# What is the Price & Quantity file?

**The Price & Quantity file allows sellers to make changes to the price and quantity of their current inventory without requiring all the fields the larger templates require.**

## Required Fields:

- **SKU**
- **Price**
	- **Do not enter a dollar sign in this field**
- **Quantity**
	- **Seller Fulfilled Products- enter the number of units currently in your inventory**
	- **Amazon Fulfilled Products- leave this field empty if FBA**
	- **If you are only adjusting the prices the quantity field can be left blank**

#### Optional Fields:

- **Minimum seller allowed price**
	- **This field protects sellers from listing their product under a specific price. If the price is updated lower than the minimum seller allowed price the listing will become inactive**
- **Maximum seller allowed price**
	- **This field protects sellers from listing their product above a specific price. If the price is updated higher than the minimum seller allowed price the listing will become inactive**
- **Handling time**
	- **This field indicates the number of days from when you receive an order and when you can ship the item**
- **Fulfillment channel**

## Download Instructions:

- **Hover over the "catalog" tab**
- **Select "add products via upload"**
- **Select "get price & quantity template"**
- **Select the marketplace you would like to download the template under**

## Upload Instructions:

- **Follow the above steps to access the upload page**
- **Once you have arrived at the page select "upload your inventory file"**
- **From this page you will search for your template and select "upload file"**

## How To View Template Upload Progress:

- **Follow the above steps to access the monitor upload page**
- **Once you have arrived at the page select "monitor upload status"**
- **A batch ID will be generated as soon as Amazon receives & accepts the upload**
- **Your template will appear as "in progress" until the template upload has completed**
- **Once the upload has completed the status will say "done"**
- **From there you can view the template that was uploaded and fix any errors that may occur**
- **If you need any assistance once the upload has completed, you can contact PDMG directly and we will be happy to assist you further**

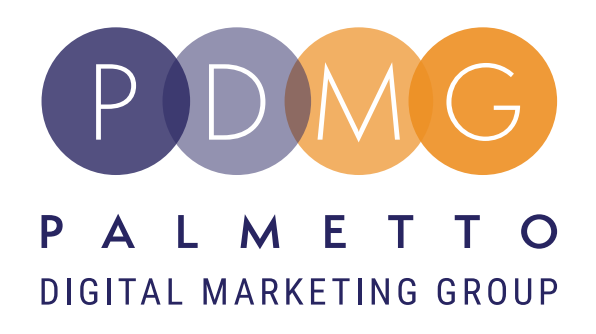

# "Price & Quantity File Upload"